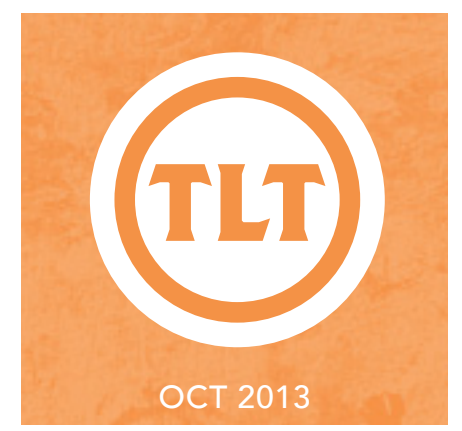

## **USING** YouTube Capture to Film and Share Videos

by Brian Brumley

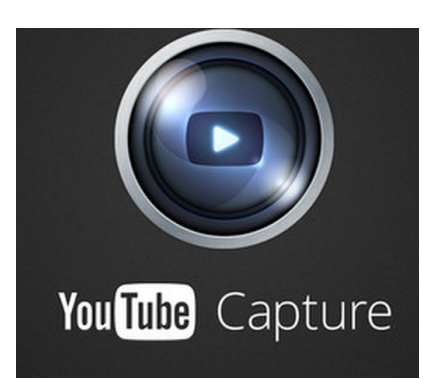

# Technology in Teaching REVIEW NEARANING AND TECHNOLOGY'S MONTHLY NEWSLETTER

*YouTube Capture* is definitely a must have iPad app for teachers and students. This app is developed by Google and unlike the basic YouTube app, YouTube Capture allows users to record videos and upload them instantly and right from their iPad or iPhones and Instagram.

Some of the fantastic features that distinguish YouTube Capture is the fact that it allows users to make use of app's stabilization, trimming, and automatic color correction features – other apps lack some of these options. Furthermore, you aren't limited to just a few seconds of recording time. In fact, you can record as long as your typical YouTube video would last, so all you really need to worry about is your Internet speed. Also, you can upload and simultaneously share your videos with nearly all social media services as you go from Facebook, to Twitter, to Google+. You

can also adjust your privacy settings while sharing and select a YouTube soundtrack to add to your video recording. You may find this technology useful for recording student presentations and assessments.

### **More than a point-and-shoot**

These enhancements are also available on existing videos on your device, and you can always undo enhancements later on YouTube.com. YouTube Capture will remind you to rotate your phone to a horizontal position for filming, so your videos look high-quality and free of Vertical Video Syndrome.

YouTube Capture is available on the iTunes App Store. There is also an Android app in development for the future.. To learn more, go to **youtube.com/capture.**

## by Chris Meshanko Merge Multiple PDFs into ONE with CutePDF Editor

CutePDF Editor is a free, web-based application that allows you to combine two or more PDFs into one document by clicking the "Merge PDFs" button and adding your files–perfect if you do not have access to Adobe Acrobat (not to be confused with Adobe Reader). It can accommodate individual PDFs up to 5.0 MB (with no more than 1,000 pages). CutePDF Editor also includes other features such as the ability to reorder, resize, rotate, extract, crop, and delete individual pages. In addition, you can add a header and/or footer as well as password protection to your PDF.

CutePDF Editor: **https://editor.cutepdf.com/edit.asp** (note: An account is not required to use this application.)

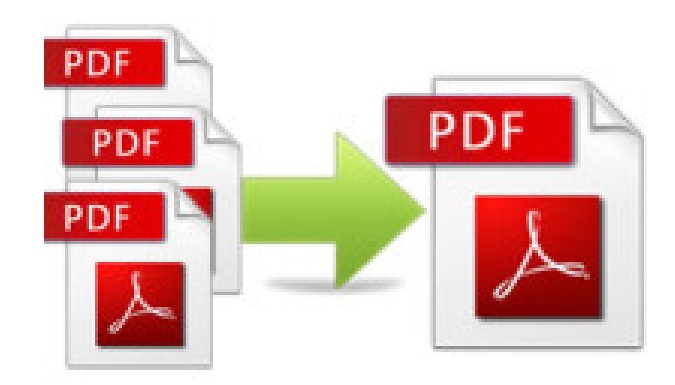

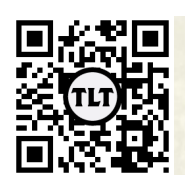

blogs.cofc.edu/tlt *email:* tlt@cofc.edu *twitter:* tltcofc

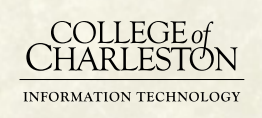

## OCT 2013

## POLL EVERYWHERE HAS COME TO Charleston: A New Campus License

by Amy Ostrom

If you've been a fan of the TLT blog, and let's face it…you know you are, then you've probably seen blog posts from faculty members talking about how they use polling in their classes. Some have talked about using polls for a "quick check" to gauge student comprehension while others have played with using clicker type quizzes for low stakes testing and assessment. The biggest problem that most faculty have is trying to figure out how to make these polls as accessible as possible for their students. For software like iClickers and Turning Point, your students have to purchase or borrow a dedicated device to input their answers and professors have to bring a base with them to the classroom to receive the electronic poll.

Poll Everywhere eliminates this problem by allowing students to respond with whatever mobile device that they happen to have. Poll Everywhere is a free, online polling that allows 

you to quickly gauge student understanding using their computers, tablets, or cell phones. The Poll Everywhere educational license purchased by CofC now allows faculty to give quizzes and polls that are not anonymous. It allows you to give polls that are associated with your students' names, generate a score if desired, or offer anonymous polling. Depending on how the poll is set up and initiated, instructors can choose to employ real time display of answers or hold the answers until they are ready to be shown to the students.

To learn more about the College of Charleston Campus license for Poll Everywhere, please visit http://blogs.cofc.edu/ tlttutorials/2013/09/10/poll-everywhere/ or speak to your Neighborhood, Friendly Instructional Technologist if you'd like to have your username added to the campus account!

## Free Media For **EDUCATIONAL** PROJECTS by Mendi Benigni

When in the privacy of the physical classroom, faculty can use a lot of material (images, video, music) that is copyright protected under the Fair Use laws. However, more and more faculty or students are required to take materials online. This may be in the form of an online lecture or a multimedia project. Either way, the rules change and you cannot use these protected items. In addition, many people assume that anything online is free for them to use but that's not the case. When it comes to using images and music, as a general rule of thumb you should assume everything is protected under copyright unless you are sure it isn't. So what options are open to you and your students?

There are many places online that offer free, royalty-free, copyright-free media for you to use in an education situation.

#### **Images**:

If you find an image online you can always contact the

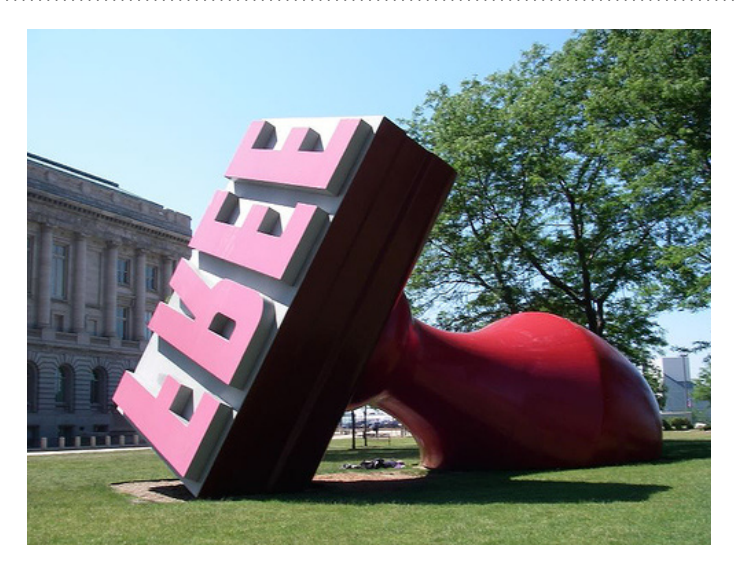

owner of the image and ask permission, however, finding the true owner of an image is often difficult. Therefore, if you find an image that you want to use or if you need an image for a particular project or presentation, often the librarians can help you find one you are allowed to use. Our librarians are fabulous at finding almost anything.

#### Continued on Page 3

# Media For Educational Projects cont.

You can also search for images based on a Creative Commons license. This allows you to use the image based on the specifications outlined by the owner of the image. You can go to **http://search. creativecommons.org/** and search for images and music that are available through this licensing organization. These are not always the statement images that you may want but it's a good starting point.

You can do a search on Google for usable images, however this is definitive. We have instructions on how to do such a search on our TLT Tutorials blog at **http://blogs.cofc.edu/tlttutorials/2013/07/08/finding-acceptable-images-for-use-in-projects/**  Given some of the items that come up in the search I'm not 100% confident in this method but it's a great place to start.

Lastly, there are websites that advertise free images for educational use, such as image companies, museums, galleries, the Federal Government (Library of Congress, Smithsonian, NASA) etc. Always try them. They are usually very willing to give access for education purposes. I did a quick search and here are a few sites that were delivered (note not all of these have been vetted this was just a quick search):

- **• http://www.dreamstime.com/free-photos**
- **• http://pics.tech4learning.com/**
- **• http://www.cer.jhu.edu/mediaresources.html**
- **• http://libguides.udayton.edu/content.php?pid=50716&sid=413005**
- **• http://archive.org**
- **• http://www.public-domain-image.com/**
- **• http://earthobservatory.nasa.gov/ImageUse/**
- **• http://www.si.edu/termsofuse**

#### **Music**:

Music has very strict copyright protections. If you are posting any of your media to a site such as YouTube you will receive a copyright infringement notification almost immediately upon posting if your video or lecture contains any copyright protected music whether you own it or not. This happens often in student created media projects. Here are a few sites that contain free and usable music.

- **• Creative Commons (http://goo.gl/2Qyi)**
- **• Archive.org**
- **• Musopen.org**
- **• Incompetech.com**
- **• PacDV (http://www.pacdv.com/sounds/)**
- **• Open Music Archive (http://www.openmusicarchive.org/)**
- **• NEW YouTube Free Music (http://www.youtube.com/audiolibrary)**

Regardless of what site or method you use to find media always read the fine print to make sure it's free to use. Feel free to share these resources with your students. In addition, we have other free resources on our Copyright page (**http:// goo.gl/pjsPh**). If you have any questions please contact your Instructional Technologist or your favorite librarian.

# FACULTY SOCIAL 2013 RECAP by Amy Ostrom

If you weren't able to attend the TLT Faculty Social on September 26th, then you missed out on a great time! After signing in, partygoers mingled through three separate rooms of food, wine, and technology demonstrations. Whether you were experiencing motion controlled projections with the Leap Motion system or checking out the massive "Mega Desk" where four people can collaboratively work together and show different inputs on two different TV sized screens, fun was had by all as they discovered more about what TLT has to offer. Faculty also had a chance to talk one on one with their Instructional Technologists and practice using educational tools like the Smart Board while enjoying the 80s music "Name that Tune" game demonstrating Poll Everywhere.

If you would like to learn more about some of the technology tools that were demonstrated at the Faculty Social, please visit the links below:

- **Smart Board and Smart Notebook Software** (**http://smarttech.com/**)
- **Leap Motion**
- (**https://www.leapmotion.com/**)
- • Google Plus Hangouts and Communities (**http://goo.gl/UAQNyH**)
- Poll Everywhere (**http://goo.gl/EG7m7p**)
- **TLT Checkout Equipment** (**http://goo.gl/rjNlLX**)
- Remind 101 (**https://www.remind101.com/**)
- Echo 360 Personal Capture (**http://goo.gl/HohKHN**)

Teaching, Learning, and Technology would like to thank the following sponsors for donating some of the fabulous prizes that we gave away:

- CofC Shirts and Mugs **University Books of Charleston**
- **Gift Certificate to Tasi Merissa Ferrara**
- • CofC Basketball Tickets **Vince Benigni**

A special thanks to the faculty members who won some of the fabulous prizes, some even earning an extra ticket for each room that they discovered during the social:

Kate Pfile (TEDU) Leize Gaillard (UAS) Jim Ward (HPCP) Robyn Holman (FREN) Alfair Meredith (ASTR) Jessica Bower (ARTM) Bob Perkins (TEDU) Ann Stein (SOC/ANTH) Kent Gourdin (MKTG)

Charlie Calvert (THTR) Janine McCabe (THTR) Michelle Futrell (UAS/HHP) Elena Strauman (COMM) Jeanette Guinn (ARTM) Claudia Moran (HISP) Barbara Borg (SOC/ANTH) Stephen Della Lana (GERM)

Protected information entrusted to the care of the College of Charleston must be maintained and managed as defined by the College of Charleston Privacy Policy. Use of 3rd party tools must not violate the College of Charleston Privacy Policy, or Peer-To-Peer File Sharing Policy.

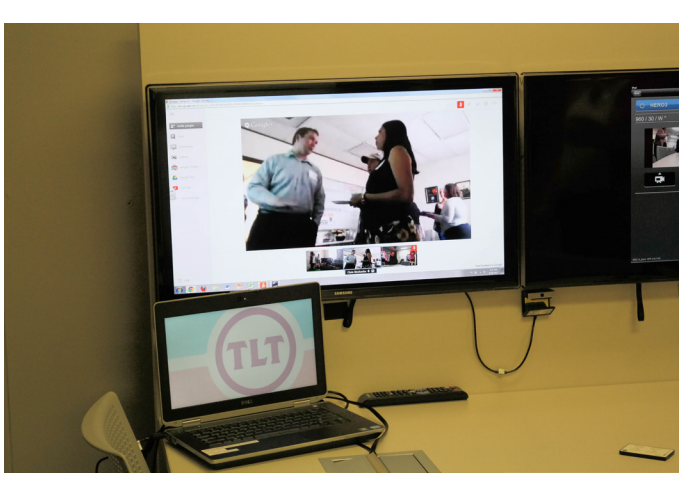